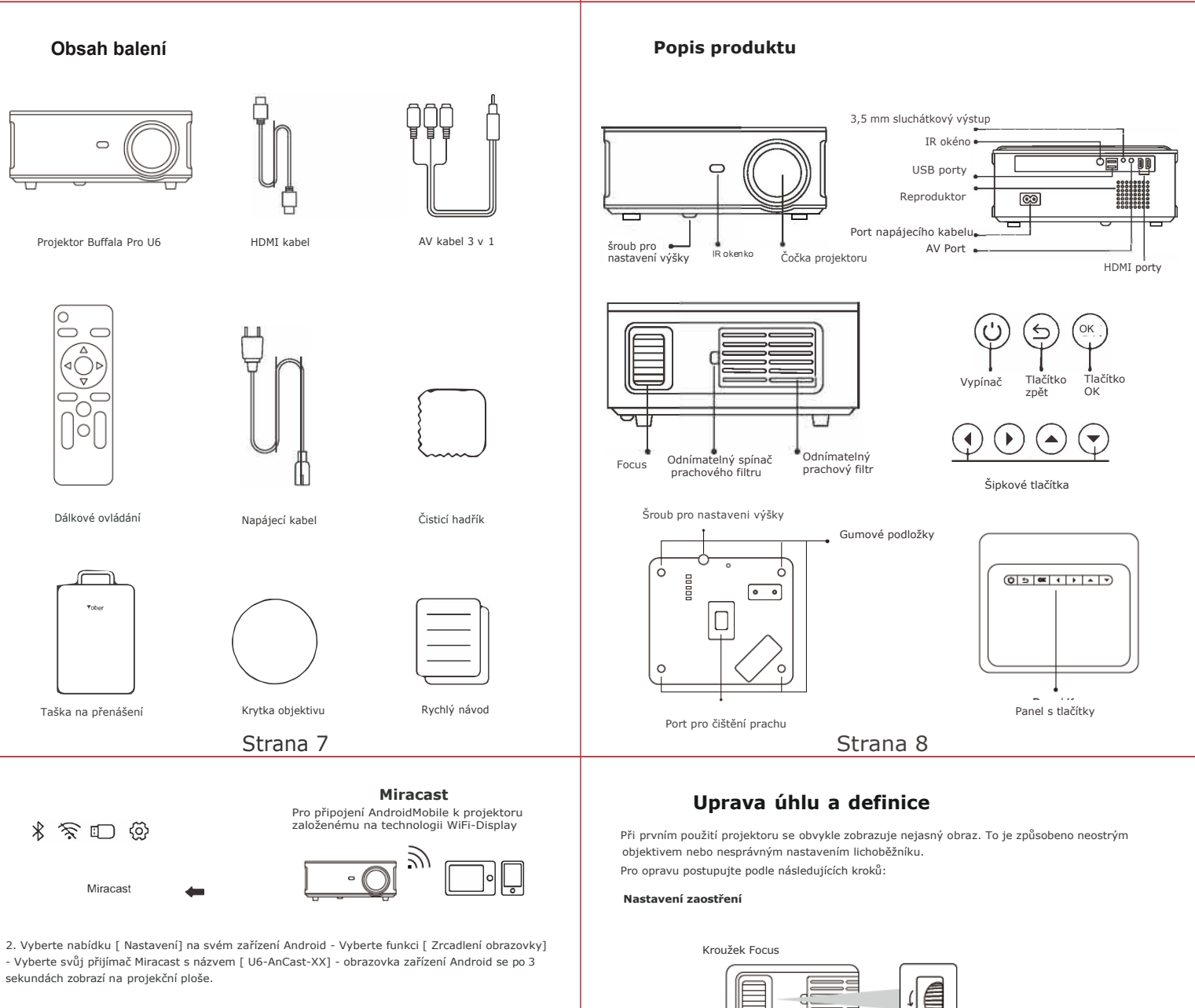

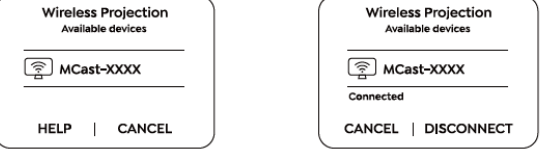

3. Na svém zařízení Android klepněte na [Nastavení] -[WLAN Display]-zapněte [WI-FI), připojte domácí WiFi.

### **3. Nastavení Bluetooth**

- 1. Otevřete Bluetooth na vašem zařízení.
- 2. Přejděte na domovskou stránku Vyberte nabídku (®jmeni- Vyberte nabídku [Nastavení<br>Bluetooth] Otevřete funkci Bluetooth Vyberte své zařízení Bluetooth Připojte se stisknutím<br>tlačítka OK.

# **Poznámka**

Projektor Buffala Pro U6 je kompatibilní s Bluetooth náhlavními soupravami, Bluetooth reproduktory a Airpods, ale ne s Bluetooth klávesnicemi nebo Bluetooth telefony.

Pomalu otáčejte zaostřovacím kroužkem nebo objektivem. Zároveň pečlivě zkontrolujte ostřící bod.

Nejlepší zaostřovací bod pro objektiv by byl tam, kde je obraz nejčistší.

Poznámka: Pokud je obraz stále rozmazaný, zkuste upravit projekční vzdálenost.

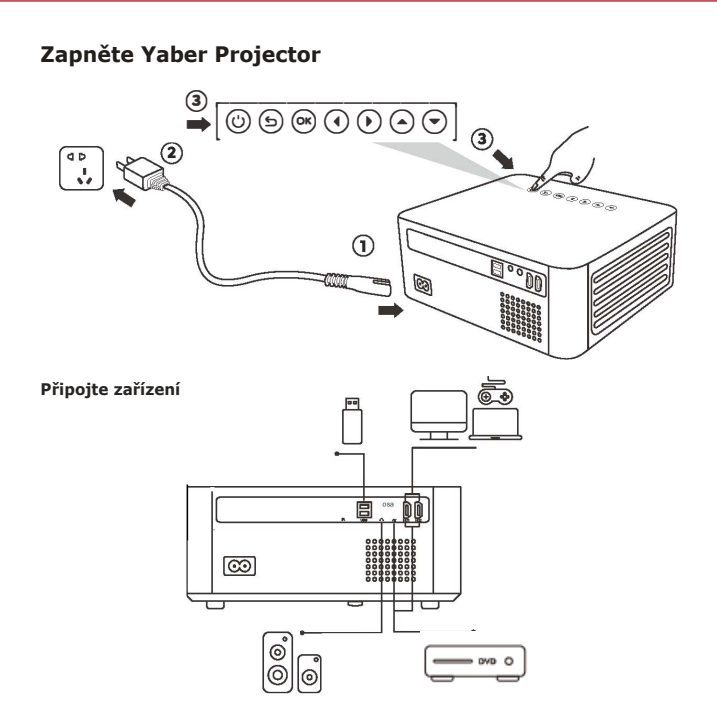

Projektor YABER Buffala Pro U6 má 6 rozhraní, HDMI porty x 2/USB porty x 2/AV vstup/ 3,5mm výstup na sluchátka.

Vyberte prosím správný port pro připojeni vašeho zařízení (PC, telefon, DVD přehrávač, Soundbar, USB, PS4 atd.)

Připojte zařízeni přes port HDMI

1. Připojte TV nebo notebook k libovolnému portu HDMI na projektoru.

2. Vstupte na domovskou stránku a vyberte HDMI jako zdroj signálu.

# **Bezdrátové připojení**

## **1.iOS Cast (pro zařízení iOS)**

1. Přejděte na domovskou stránku - Vyberte nabídku O - Vyberte nabídku

[ Nastavení sítě] - Otevřete funkci WiFi - Vyberte domácí WiFi ze seznamu - Připojte projektor Buffala Pro U6 k domácí WiFi.

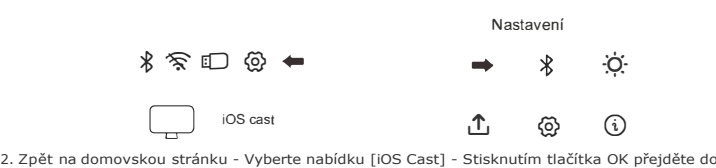

nabídky [iOS Cast].

3. V zařízení iOS vyberte nabídku [ Nastaven] - Zapněte funkci [ Wi-Fi] - Připojit zařízení iOS do stejné domácí sítě jako projektor.

4. Otevřete [ Control Center] na svém iOS zařízení - Vyberte funkci [ Screen Mirroring] - Vyberte a připojte iOS Cast přijímač s názvem [ U6-iOSGast-xxxx] - obrazovka vašeho iOS zařízeni se zobrazí na projekční obrazovce za 3 sekundy.

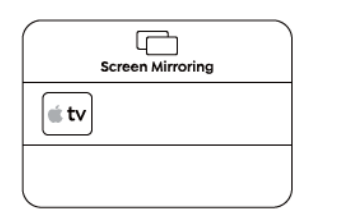

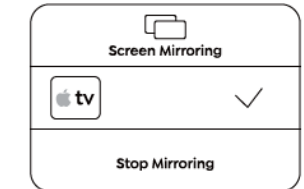

### **2. Miracast Cast (pro zařízení Android)**

1. Přejděte na domovskou stránku - Vyberte (Miracast Cast ) nabídka - Stisknutím tlačítka OK přejděte do nabídky menu[Nastaveni Miracast Cast].

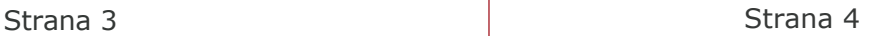

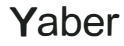

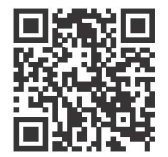

**Naskenujte a stáhněte si uživatelskou příručku ve formátu PDF** 

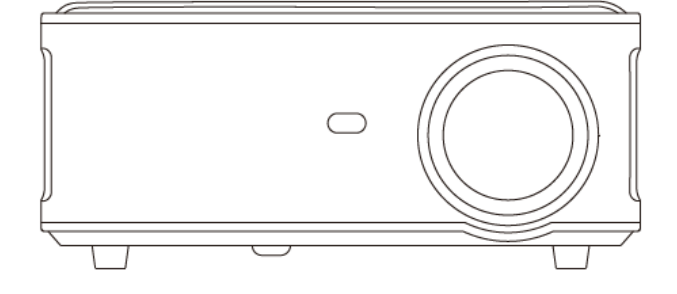

**Kde získat další pomoc** 

Xaftersales@yabertech.com, @) www.yaberglobal.com ,

O @Yaber Entertainment Projector **19** @Yaber Entertainment Projector

Strana 2 strana 1

**Rychlý návod** 

**PROJEKTOR Buffola Pro U6 IN**